# Table of Contents

### *Introducing iLife*

- Personal Computers Get Persona l
- A Sampling of the Possibilitie s
- Where the Mac Fits I n
- No Medium is an Islan d
- iLife Keeps You Connecte d
- 12 Putting the Pieces Together
- 14 Outfitting Your Mac for Digital Media
- 16 The Mac and Your Stereo
- Apple TV: The Mac and Your TV

## *iPhoto and Digital Photography*

- iPhoto at a Glanc e
- The Essentials of Digital Imagin g
- Importing Photos from a Camer a
- 28 After the Import
- More Ways to Import Photos
- Importing Tip s
- Browsing Your Photo Librar y
- Tips for Working with Events
- Creating Titles and Captions
- Faces at a Glanc e
- Working with Face s
- Tips for Face s
- Places at a Glanc e
- Adding a New Plac e
- Exploring and Browsing Places
- Tips for Place s
- Assigning Keywords and Rating s
- Searching for Photos
- Creating Album s
- Tips for Working with Album s
- Creating Smart Album s
- Smart Albums, Faces, and Place s
- Creating Cutaway s
- 194 The Precision Editor at a Glance
- 196 Editing with the Precision Editor
- 198 Tips for the Precision Editor
- Basic Photo Editin g Fixing Composition Problems
- and Red-Ey e
- Enhancing and Retouching Photo s
- Applying Effects to Photo s
- Advanced Editing and the Adjust Pane l
- Adjusting Exposure and Levels
- Adjusting Definition, Shadows, and Highlight s
- Changing a Photo's Color s
- Sharpening and Reducing Nois e
- The Big Picture: Full-Screen Editin g
- Editing Tip s
- Shooting in Raw Mod e
- Working with Raw Image s
- Using iPhoto with Photosho p
- Slide Shows: iPhoto as Projecto r
- Customizing Instant Slide Show s
- 98 Creating a Slide Show Project
- Creative Options for Slide Show Project s
- 102 Slide Show Tips
- 104 More Slide Show Tips
- Sharing Photos via Emai l
- 108 Sharing Photos via MobileMe Galleries
- 110 MobileMe Gallery Tips
- Sharing Photos on Faceboo k
- Tips for Facebook Publishin g
- 116 Sharing Photos on Flickr
- Tips for Flickr Publishing
- Sharing Photos on a Networ k
- 122 Printing Photos
- Customizing a Print Jo b
	- Printing Tips and Troubleshootin g
	- Ordering Print s
	- Creating Photo Book s
- 132 Planning for Publishing
- 134 Book Layout Techniques
- Creating Travel Map s
- 138 Tips for Creating Books
- 140 More Tips for Creating Books
- 142 Creating a Photo Calendar
- 144 Tips for Creating Calendars
- 146 Creating Greeting Cards and Postcards
- More Ways to Share Photo s
- 150 Burning Photos to CDs and DVDs
- Creating and Managing Photo Librarie s
- 154 Getting Old Photos into iPhoto
- **iPhoto Tips**
- More iPhoto Tip s
- 160 Photos and Your iPod or iPhone
- Mastering Your Digital Camer a
- 164 Tips for Better Digital Photography

- iDVD at a Glanc e Choosing and Customizing Themes Working with Drop Zones Adding Movies to Your DV D Creating DVD Slide Show s Refining a Slide Sho w Making a Magic iDV D
- 266 Planning and Creating Menus

- Customizing Menu s More Design Tip s Navigating and Authoring
	- with Map Vie w
- Adding DVD-ROM Conten t
- 276 Burning Your DVD
- 278 Burning Tips
	-
- 282 More iDVD Tips

- **Arranging**
- How to Be a Songwrite r
- 
- 
- 

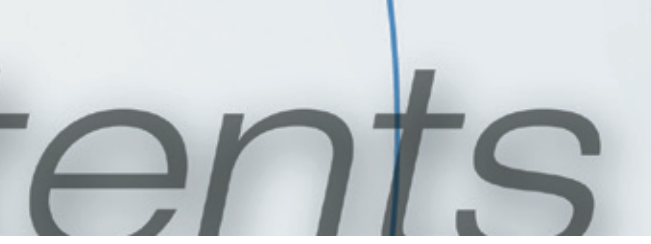

#### *iMovie: Making Movies*

**iMovie** at a Glance 170 Importing DV and HDV Video 172 Importing Video from Other Sources 174 A Short Lesson in Video Formats 176 Browsing Your Video Library 178 Managing Video 180 Tips for Managing Video Creating a Video Slide Sho w 184 Creating a Movie Project Adding Clips to a Movi e Editing Basic s 190 Advanced Editing Techniques

 Adding Photos to Movie s 202 Tips for the Ken Burns Effect 204 Advanced Ken Burns Techniques Working with Marker s Applying Effect s 210 Creating Green-Screen Effects Stabilizing Shaky Vide o 214 Creating Picture-in-Picture Effects 216 Adding Audio to Movies Tips for Recording Better Soun d Working with Audi o More Sound Advic e Adding Transition s 226 More Transition Techniques 228 Creating Titles Tips for Titlin g 232 Adding Style with Themes 234 Tips for Working with Themes Creating Travel Map s Sharing to MobileMe, YouTube, and iTune s More Ways to Share Movie s Fun with Freeze Frame s iMovie Tip s More iMovie Tip s 248 Tips for Making Better Movies iDVD Tip s

# *iDVD: Putting it All Together*

# *GarageBand: Music, Podcasts, and More*

- GarageBand at a Glanc e
- 288 Learn to Play
- 290 Music Lesson Techniques
- Recording and Mixing Music Lesson s
- Instant Music: Magic GarageBan d
- Magic GarageBand Recording and
- Production View at a Glanc e
- Two Types of Track s
- Working with Loops
- Working with Tracks and Region s
- Transposing and Creating Chord **Changes**
- 310 Recording Software Instruments
- Editing Software Instrument Region s
- More Region Editing Technique s
- 316 Recording Electric Guitar
- Guitar Amps and Effect s
- Recording Other Audio Source s
- More Audio Technique s
- Recording Multiple Take s
- Adding Structure with the
	- Arrange Trac k
- Refining Your Sound with Effect s
- Refining the Mix: Volume and Pannin g
- Creating the Final Mi x
- GarageBand Tip s
- Arranging Tip s
- Expanding Your Loop Librar y
- Apple Loop Tip s
- 342 Creating Your Own Instruments
- Optimizing GarageBand's Performanc e
- Creating a Podcast at a Glanc e
- Podcast Production Technique s
- Enhancing Your Podcas t
- Podcasting Tip s
- Scoring Movies with GarageBan d

# *iWeb: Your World on the Web*

- iWeb at a Glanc e
- Creating a Web Sit e
- Page Design Basic s
- Working with Tex t
- Working with Graphics
- More Graphics Techniques
- Customizing Page Backgrounds
- Creating a Photos Pag e
- Customizing a Photos Pag e
- Creating a My Albums Pag e
- Creating a Blo g
- Customizing Your Blo g
- Maps, YouTube, and More: Web Widget s
- 384 Your World on Widgets
- Publishing Your Sit e
- More Publishing Option s
- iWeb Tip s